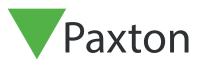

#### Net2 APN-1197-US

# Configuring Net2 Occupancy Management

#### Requirements

- Net2 Access control v6.04 or higher
  - Requires Net2 Pro software
  - System Engineer or Supervisor operator permissions
  - Unless a one-way system is being operated,
  - perimeter doors to any given area must have both an in and out reader in order for this feature to function correctly
  - See < <u>www.paxton.info/720</u> > for the minimum PC specifications and compatibility statement

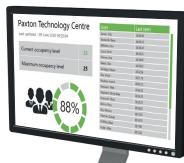

Please note: PaxLock is not supported with this functionality.

#### About

The Net2 Occupancy Management feature allows you to set a maximum occupancy level for any given area. This allows you to maintain control of the density of people in an area and encourage social distancing.

In order to use the Occupancy Management feature, areas and area groups must be setup as outlined in:- AN1023-US Configuring areas and area groups <<u>www.paxton.info/6336</u> >

Once you have defined the areas and groups in your building you are ready to setup the Occupancy Management feature.

### Activating the feature

- 1. Open the Net2 Configuration utility
- 2. Select the features tab and check the 'Occupancy Management' box
- 3. Now select 'Apply' for the feature to be activated

## Net2 APN-1197-US

| General Database<br>Features |                                                                                     | Net2Air Bridges | HTML Reports | Email         | SMS |
|------------------------------|-------------------------------------------------------------------------------------|-----------------|--------------|---------------|-----|
|                              | Net2Air Settings                                                                    | Diagnostics     |              | Printer Optic | ons |
| features listed below.       | ures which can optionally be enabled. To<br>a feature which was previously enabled, | -               |              |               |     |
|                              |                                                                                     |                 |              |               |     |
| 🔽 Roll call                  |                                                                                     |                 |              |               |     |
| Anti-passba                  |                                                                                     |                 |              |               |     |
| Cccupancy                    |                                                                                     |                 |              |               |     |
| Advanced Perm                |                                                                                     |                 |              |               |     |
| Multizone Intruc             |                                                                                     |                 |              |               |     |
| Security Lockde              | own integration                                                                     |                 |              |               |     |
|                              |                                                                                     |                 |              |               |     |
|                              |                                                                                     |                 |              |               |     |
|                              |                                                                                     |                 |              |               |     |
|                              |                                                                                     |                 |              |               |     |
|                              |                                                                                     |                 |              |               |     |
|                              |                                                                                     |                 |              |               |     |
|                              |                                                                                     |                 |              |               |     |
|                              |                                                                                     |                 |              |               |     |

- 4. Reports will automatically be generated and stored in the folder shown under the 'HTML Reports' tab. If you wish to change this default location or turn off the generation of these reports, this can be done within this tab
- 5. You can also change how often the HTML report will be refreshed. By default, this is set to 15 seconds
- 6. For privacy purposes, if you do not wish to display the user table in the report, check the box next to 'Hide user table in reports'

|   | Features                                                                             | Net2Air Settings                                                                                                  | Diagnostics                                                             |                                            | rinter Options          | ]     |  |
|---|--------------------------------------------------------------------------------------|----------------------------------------------------------------------------------------------------|-------------------------------------------------------------------------|--------------------------------------------|-------------------------|-------|--|
|   | General Database                                                                     | Wiegand TCP/IP Nodes                                                                                              | Net2Air Bridges HT                                                      | ML Reports                                 | Email                   | SMS   |  |
|   | ✓ Generate ClockedIn and<br>You can choose to generat<br>currently clocked in. Whost | l WhosIn web page reports<br>e live HTML reports of each user's door<br>n.html displays each user's last known lo | access and clock in activity. Clo<br>cation. Both files will be located | ckedIn.html displa<br>in the following fol | ys a view of wl<br>der: | ho is |  |
|   | Path:<br>C:\Net2 Access Control\                                                     |                                                                                                    |                                                                         |                                            |                         |       |  |
|   | Page refresh interval (secon                                                         | ds)                                                                                                    |                                                                         |                                            |                         | 1     |  |
|   | ☐ Generate occupancy may<br>You can choose to generat<br>occupancy is. These files w | anagement reports<br>e live HTML reports for each area showii<br>ill be located in the following folder:          | ng how many users are in the are                                        | ea and how close                           | to the limit the        |       |  |
|   | Path:<br>C:\Net2 Access Control\0;                                                   | ccupancy Management Reports\                                                                                      |                                                                         |                                            |                         |       |  |
| ¥ | Page refresh interval (secon                                                         | ds)                                                                                                    | Hide user table in reports                                              |                                            |                         |       |  |
|   | 15 ÷                                                                                 |                                                                                                    |                                                                         |                                            |                         |       |  |
|   |                                                                                      |                                                                                                    |                                                                         | OK Car                                     |                         | Apply |  |

7. Once complete, click apply, followed by Ok to close the utility

#### Setting up the software

- 1. Open the Net2 Pro software
- 2. Select 'Areas' shown in the left tree menu
- 3. Then in the right-hand window select the 'Occupancy Management' tab

| <u>File View Go Tools Options Help</u>                    |                                                           |                                                                                        |                        |       |
|-----------------------------------------------------------|-----------------------------------------------------------|----------------------------------------------------------------------------------------|------------------------|-------|
| 🖕 Back 🔹 🛋 Forward 🗸 🔀 Refr                               | resh 🦪 Print 🤱 Find user 🔋 🔋 Open door 🤱 New user 🔹       | - 🕒 Timesheet 🕶                                                                        |                        |       |
| Vet2 Access Control                                       | Areas                                                     |                                                                                        |                        |       |
| Events                                                    | Areas Reader definitions Area groups Occupancy Management |                                                                                        |                        |       |
|                                                           |                                                           |                                                                                        |                        |       |
| Access levels     E      Timezones                        | Area<br>Bedroom 2                                         | Maximum Occupancy<br>10                                                                | Restrict Access<br>Yes |       |
| E Doors                                                   | Kitchen                                                   | 10                                                                                     | Yes                    |       |
| - Areas                                                   | Master Bedroom                                            | 10                                                                                     | Yes                    |       |
| S Anti-passback                                           | Study                                                     | 10                                                                                     | No                     |       |
| <ul> <li>Triggers and Actions</li> <li>Reports</li> </ul> | Utility Room                                              | 10                                                                                     | No                     |       |
| Roll call                                                 |                                                           |                                                                                        |                        |       |
| 📌 Net2 operators                                          |                                                           |                                                                                        |                        |       |
|                                                           |                                                           |                                                                                        |                        |       |
|                                                           |                                                           |                                                                                        |                        |       |
|                                                           |                                                           |                                                                                        |                        |       |
|                                                           |                                                           |                                                                                        |                        |       |
|                                                           |                                                           |                                                                                        |                        |       |
|                                                           |                                                           |                                                                                        |                        |       |
|                                                           |                                                           |                                                                                        |                        |       |
|                                                           |                                                           |                                                                                        |                        |       |
|                                                           |                                                           |                                                                                        |                        |       |
|                                                           |                                                           |                                                                                        |                        |       |
|                                                           |                                                           |                                                                                        |                        |       |
|                                                           |                                                           |                                                                                        |                        |       |
|                                                           |                                                           |                                                                                        |                        |       |
|                                                           |                                                           |                                                                                        |                        |       |
|                                                           |                                                           |                                                                                        |                        |       |
|                                                           |                                                           |                                                                                        |                        |       |
|                                                           |                                                           |                                                                                        |                        |       |
|                                                           |                                                           |                                                                                        |                        |       |
|                                                           |                                                           |                                                                                        |                        |       |
| Net2 actions                                              |                                                           |                                                                                        |                        |       |
| <ul> <li>Log off</li> </ul>                               | Reset                                                     | Inactivity Period                                                                      |                        |       |
|                                                           |                                                           |                                                                                        |                        |       |
| Net2 details                                              | Moves users from the selected area into Outside World     | Amount of hours a user can be inactive before<br>they are considered no longer on site |                        |       |
| Areas                                                     |                                                           |                                                                                        |                        |       |
|                                                           | All areas   Reset current occupancy                       | 18 hours                                                                               |                        |       |
| Net2 documentation 🛛 😣                                    |                                                           |                                                                                        |                        |       |
|                                                           |                                                           |                                                                                        |                        | Apply |
|                                                           |                                                           |                                                                                        |                        |       |

- 4. **Maximum Occupancy** From here you can set the maximum desired occupancy for each area, which is set as 10 by default
- 5. **Restrict Access** Selecting '**yes**' under restrict access will deny users access to that area once the maximum occupancy has been reached
- 6. **Reset Occupancy state** If you are aware of someone no longer residing within an area but not clocked out, you can reset the occupancy status of that area using this option
- 7. **Inactivity period** Inactive users for the period of time set here will automatically be removed from the area

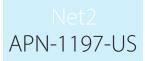

#### Manually removing users from an area

If you are aware of a user having left an area but not having badged out, they can be manually removed from that area by following these steps:

- 1. Select 'Users' in the left-hand tree menu and choose the user you wish to remove from an area
- 2. Then in the right-hand window select the 'Occupancy Management' tab
- 3. Click the reset button and they will be removed from all areas

|                                      | 1                                 |                                                      |                                          |                |             |      |
|--------------------------------------|-----------------------------------|------------------------------------------------------|------------------------------------------|----------------|-------------|------|
| • 🛋 Forward • 🚺 C Refre              |                                   | 👔 Open door 🤱 New user 🔹 🤒 Ti                        | mesheet +                                |                |             |      |
| Access Control                       | Bern, Sara                        |                                                      |                                          |                |             |      |
| vents<br>sers                        | First name                        | Sara                                                 |                                          |                |             |      |
| Bern, Sara                           | Sumame                            | Bern                                                 |                                          |                |             |      |
| Davidsson, Johan<br>Hansson, Jessica | Department                        | (none)                                               |                                          |                |             | ~ N  |
| cess levels                          | Telephone                         |                                                      |                                          | Fax            |             | <br> |
| ezones                               | Personnel number                  | Valid from                                           |                                          |                | Expires end |      |
| as                                   |                                   | 24/06/2020                                           |                                          |                | ver expires |      |
| -passback                            | La sular la                       |                                                      |                                          |                |             |      |
| call                                 |                                   | ther details   Memo   Events   Current validity   Ar | Ni-passback Occupancy Management   Check | kpoint Control |             |      |
| 2 operators                          | Occupancy management c            | antrol                                               |                                          |                |             |      |
|                                      | Reset this users occupan<br>World | cy by moving them to Outside Reset                   |                                          |                |             |      |
|                                      |                                   |                                                      |                                          |                |             |      |
|                                      | User exempt from occu             | apancy management rules                              |                                          |                |             |      |
|                                      |                                   |                                                      |                                          |                |             |      |
|                                      |                                   |                                                      |                                          |                |             |      |
|                                      |                                   |                                                      |                                          |                |             |      |
|                                      |                                   |                                                      |                                          |                |             |      |
|                                      |                                   |                                                      |                                          |                |             |      |
|                                      |                                   |                                                      |                                          |                |             |      |
|                                      |                                   |                                                      |                                          |                |             |      |
|                                      |                                   |                                                      |                                          |                |             |      |
|                                      |                                   |                                                      |                                          |                |             |      |
|                                      |                                   |                                                      |                                          |                |             |      |
|                                      |                                   |                                                      |                                          |                |             |      |
| tions 🌲                              |                                   |                                                      |                                          |                |             |      |
| user                                 |                                   |                                                      |                                          |                |             |      |
| ete user                             |                                   |                                                      |                                          |                |             |      |
| d new user                           |                                   |                                                      |                                          |                |             |      |
| off                                  |                                   |                                                      |                                          |                |             |      |
| tails 🎗                              |                                   |                                                      |                                          |                |             |      |
| Sara                                 |                                   |                                                      |                                          |                |             |      |
| ntly not in the                      |                                   |                                                      |                                          |                |             |      |
| ig i                                 |                                   |                                                      |                                          |                |             |      |
| ocumentation 😵                       |                                   |                                                      |                                          |                |             |      |
| cumentation                          | Capture Picture Get pict          | ure Delete picture Bar user De                       | elete record Export vcf                  |                |             |      |
|                                      |                                   | 11                                                   |                                          |                |             |      |
|                                      |                                   |                                                      |                                          |                |             |      |
|                                      |                                   |                                                      |                                          |                |             |      |
|                                      |                                   |                                                      |                                          |                |             |      |
|                                      |                                   |                                                      |                                          |                |             |      |

#### User Override

2.

If you need to have management or selected staff members exempt from occupancy management, use the following steps:

1. Select 'Users' in the left-hand tree menu and choose the user you wish to remove from an area

Then in the right-hand window select the 'Occupancy Management' tab

3. Check the box for "User exempt from occupancy management rules" and click apply.

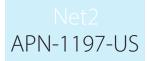

#### Creating alerts based on the Occupancy level

- 1. Make sure you can see Trigger and Actions in the left-hand tree view by selecting 'View' and 'Triggers and actions'
- 2. Select the Triggers and Actions menu in the tree menu
- 3. Select the 'Add' button
- 4. Select 'When a specific occupancy level is reached within an area...'

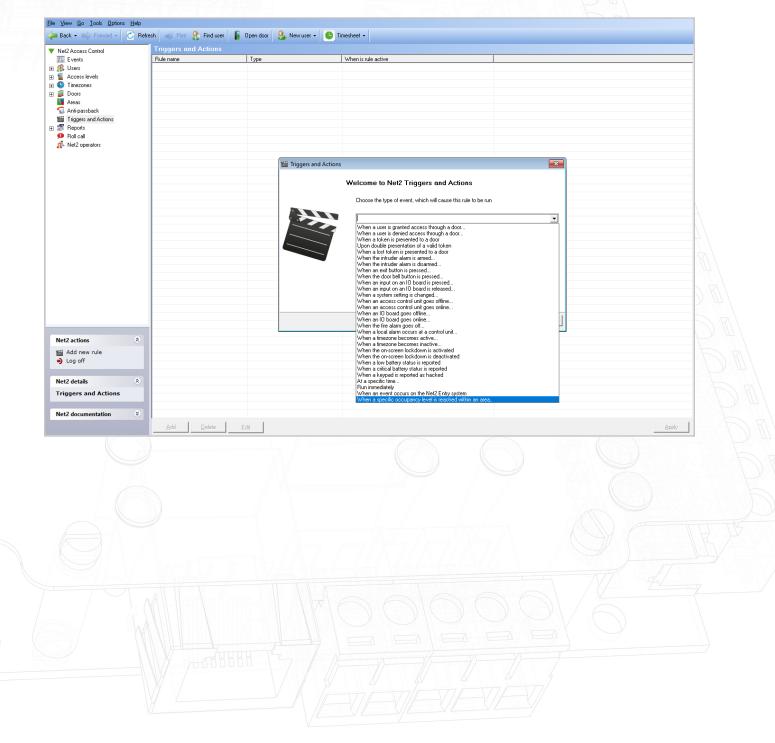

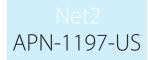

5. Choose which areas you would like this rule to apply to

|                     | s and Actions |                      |                                                           |
|---------------------|---------------|----------------------|-----------------------------------------------------------|
| Rule nam            | е Туре        |                      | When is rule active                                       |
| evels               |               |                      |                                                           |
| eveis<br>es         |               |                      |                                                           |
|                     |               |                      |                                                           |
|                     |               |                      |                                                           |
| back<br>and Actions |               |                      |                                                           |
| and Actions         |               |                      |                                                           |
|                     |               |                      |                                                           |
| rators              |               |                      |                                                           |
|                     |               | (                    |                                                           |
|                     |               | Triggers and Actions |                                                           |
|                     |               |                      | When a specific occupancy level is reached within an area |
|                     |               |                      | when a specific occupancy level is reached within an area |
|                     |               |                      | Choose to which doors and areas this rule applies         |
|                     |               |                      |                                                           |
|                     |               |                      | Study Bedroom 2                                           |
|                     |               |                      | Utility Room                                              |
|                     |               |                      | >>>                                                       |
|                     |               |                      | <<                                                        |
|                     |               |                      |                                                           |
|                     |               |                      |                                                           |
|                     |               |                      |                                                           |
|                     |               |                      |                                                           |
|                     |               |                      |                                                           |
|                     |               |                      | Cancel < <u>B</u> ack <u>N</u> ext> <u>F</u> inish        |
|                     |               |                      |                                                           |
| *                   |               |                      |                                                           |
| v rule              |               |                      |                                                           |
|                     |               |                      |                                                           |
|                     |               |                      |                                                           |
| ۲                   |               |                      |                                                           |
| nd Actions          |               |                      |                                                           |
| entation 😵          |               |                      |                                                           |

#### 6. Now select the occupancy level criteria to trigger the action

| <u>View Go</u> <u>T</u> ools <u>O</u> ptions <u>H</u> elp<br>Back - D Forward - C Re | fresh 🦪 Print 🤱 Find user | 🔓 Open door 🛛 🤱 New user 👻 🕒 | Timesheet 👻                                               |                |
|--------------------------------------------------------------------------------------|---------------------------|------------------------------|-----------------------------------------------------------|----------------|
| Net2 Access Control                                                                  | Triggers and Actions      |                              |                                                           |                |
| Events                                                                               | Rule name                 | Туре                         | When is rule active                                       |                |
| ] 🧟 Users                                                                            |                           |                              |                                                           |                |
| 3 📔 Access levels<br>3 🕓 Timezones                                                   |                           |                              |                                                           |                |
| ] 🥹 Timezones<br>] 📔 Doors                                                           |                           |                              |                                                           |                |
| Areas                                                                                |                           |                              |                                                           |                |
| 🗟 Anti-passback                                                                      |                           |                              |                                                           |                |
| Triggers and Actions                                                                 |                           |                              |                                                           |                |
| 📝 Reports                                                                            |                           |                              |                                                           |                |
| 🗩 Roll call<br>📌 Net2 operators                                                      |                           |                              |                                                           |                |
| Met2 operators                                                                       |                           |                              |                                                           |                |
|                                                                                      |                           | 🞬 Triggers and Action        | -                                                         | [II]           |
|                                                                                      |                           | inggers and Action           | 2                                                         |                |
|                                                                                      |                           |                              | When a specific occupancy level is reached                | within an area |
|                                                                                      |                           |                              |                                                           |                |
|                                                                                      |                           |                              | Select an occupancy level per selected Area or Area Group |                |
|                                                                                      |                           |                              |                                                           |                |
|                                                                                      |                           |                              | Greater than                                              | •              |
|                                                                                      |                           |                              | ,                                                         |                |
|                                                                                      |                           |                              | Maximum occupancy                                         |                |
|                                                                                      |                           |                              | C Percentage of maximum occupancy                         |                |
|                                                                                      |                           |                              | 100                                                       |                |
|                                                                                      |                           |                              | C Specific occupancy level                                |                |
|                                                                                      |                           |                              | 10                                                        |                |
|                                                                                      |                           |                              | 10                                                        |                |
|                                                                                      |                           |                              |                                                           |                |
|                                                                                      |                           |                              |                                                           |                |
|                                                                                      |                           |                              | Cancel < <u>B</u> ack                                     | Next > Einish  |
|                                                                                      |                           |                              |                                                           |                |
| Net2 actions 🔹                                                                       |                           |                              |                                                           |                |
| Mdd new rule                                                                         |                           |                              |                                                           |                |
| <ul> <li>Log off</li> </ul>                                                          |                           |                              |                                                           |                |
|                                                                                      |                           |                              |                                                           |                |
| Net2 details 🙁                                                                       |                           |                              |                                                           |                |
| Triggers and Actions                                                                 |                           |                              |                                                           |                |
|                                                                                      |                           |                              |                                                           |                |
| Net2 documentation 😵                                                                 |                           |                              |                                                           |                |
|                                                                                      |                           |                              |                                                           |                |

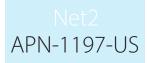

#### 7. Select when the rule will be active

8.

| #2 Access Control         | Triggers and A |                |                                                          |                     |
|---------------------------|----------------|----------------|----------------------------------------------------------|---------------------|
| Events<br>Users           | Rule name      | Туре           | When is rule active                                      |                     |
| Access levels             |                |                |                                                          |                     |
| Timezones                 |                |                |                                                          |                     |
| Doors                     |                |                |                                                          |                     |
| Areas                     |                |                |                                                          |                     |
| Anti-passback             |                |                |                                                          |                     |
| Triggers and Actions      |                |                |                                                          |                     |
| Site graphics             |                |                |                                                          |                     |
| Reports<br>Roll call      |                |                |                                                          |                     |
| Net2 operators            |                | Triggers and A | ctions                                                   | ×                   |
| Tretz operators           |                |                |                                                          |                     |
|                           |                |                | When a specific occupancy level is read                  | ched within an area |
|                           |                |                |                                                          |                     |
|                           |                |                | Choose when this rule is active                          |                     |
|                           |                |                |                                                          |                     |
|                           |                |                |                                                          |                     |
|                           |                |                | This rule is active during the following timezone        |                     |
|                           |                |                | O This rule is active at all times outside the following | g timezone          |
|                           |                |                | 1                                                        |                     |
|                           |                |                |                                                          |                     |
|                           |                |                | All day, every day                                       | ~                   |
|                           |                |                |                                                          |                     |
|                           |                |                |                                                          |                     |
|                           |                |                |                                                          |                     |
|                           | *              |                |                                                          |                     |
| t2 actions                | *              |                | Cancel < Bac                                             | k Next> Finish      |
| Add new rule              |                | L              |                                                          |                     |
| Log off                   |                |                |                                                          |                     |
| t2 details                | *              |                |                                                          |                     |
|                           | ~              |                |                                                          |                     |
| iggers and Actions<br>tem |                |                |                                                          |                     |
| lem                       |                |                |                                                          |                     |
| 2 documentation           | *              |                |                                                          |                     |
|                           |                | )elete Edit    |                                                          |                     |
|                           | Add            | Ldit           |                                                          |                     |

| Net2 Access Control                                | Triggers and Ac |                |                                                           |                  |
|----------------------------------------------------|-----------------|----------------|-----------------------------------------------------------|------------------|
| Events                                             | Rule name       | Туре           | When is rule active                                       |                  |
| 🥵 Users<br>🍯 Access levels                         |                 |                |                                                           | )                |
| 🕒 Timezones                                        |                 |                |                                                           |                  |
| Doors Areas                                        |                 |                |                                                           |                  |
| Mareas                                             |                 |                |                                                           | +                |
| Triggers and Actions                               |                 |                |                                                           |                  |
| <ul> <li>Site graphics</li> <li>Reports</li> </ul> |                 |                |                                                           |                  |
| D Roll call                                        |                 | Triggers and A | ions X                                                    |                  |
| 💑 Net2 operators                                   |                 | inggers and A  | 1015                                                      |                  |
|                                                    |                 |                | When a specific occupancy level is reached within an area |                  |
|                                                    |                 |                |                                                           |                  |
|                                                    |                 |                | Set a time delay between the trigger and the actions      |                  |
|                                                    |                 |                |                                                           |                  |
|                                                    |                 |                | No delay                                                  |                  |
|                                                    |                 |                |                                                           |                  |
|                                                    |                 |                | O Delay actions                                           |                  |
|                                                    |                 | -              | Set time delay (hh:mm:ss) 00:00:00                        |                  |
|                                                    |                 |                |                                                           |                  |
|                                                    |                 |                |                                                           | 7                |
|                                                    |                 |                |                                                           |                  |
| Net2 actions                                       | *               |                |                                                           |                  |
| Add new rule                                       |                 |                | Cancel < Back Next > Finish                               |                  |
| June off                                           |                 |                |                                                           |                  |
|                                                    |                 |                |                                                           |                  |
| Net2 details                                       | *               |                |                                                           |                  |
| Triggers and Actions 1 Item                        |                 |                |                                                           |                  |
| 1 1000                                             |                 |                |                                                           |                  |
| Net2 documentation                                 | *               |                |                                                           | 7                |
|                                                    | Add D           | elete Edit     |                                                           | Apply            |
|                                                    |                 |                |                                                           | - Vivia<br>Vivia |
|                                                    |                 |                |                                                           |                  |

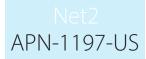

9. Finally, choose the action you would like to take place

| <u>File View Go Tools Op</u> | tions Help                |                      |                |                     |                                   |          |       |
|------------------------------|---------------------------|----------------------|----------------|---------------------|-----------------------------------|----------|-------|
|                              | - 🔁 Refresh 🦪 Print 🤱 Fir |                      | Namena Timatan |                     |                                   |          |       |
|                              |                           |                      |                | · •                 |                                   |          |       |
| Net2 Access Control          |                           | Triggers and Actions |                |                     |                                   |          |       |
| Events                       |                           | Rule name            | Туре           | When is rule a      | active                            |          |       |
| 🕀 🥵 Users                    |                           |                      |                |                     |                                   |          |       |
| 🕀 🐐 Access levels            |                           |                      |                |                     |                                   |          |       |
| 🗉 🕒 Timezones                |                           |                      |                |                     |                                   |          |       |
|                              |                           |                      |                |                     |                                   |          |       |
| Areas                        |                           |                      |                |                     |                                   |          |       |
| Triggers and Actions         |                           |                      |                |                     |                                   |          |       |
| 🗉 🔹 Site graphics            |                           |                      |                |                     |                                   |          |       |
| 🕀 🚮 Reports                  |                           |                      |                |                     |                                   |          |       |
| 🗭 Roll call                  |                           |                      | Triggers and A | Actions             |                                   | ×        |       |
| 👫 Net2 operators             |                           |                      |                |                     |                                   |          |       |
|                              |                           |                      |                | When a specific (   | occupancy level is reached within | an area  |       |
|                              |                           |                      |                | inten a opeenie i   |                                   | un urbun |       |
|                              |                           |                      |                | Choose which action | ns to take                        |          |       |
|                              |                           |                      |                |                     |                                   |          |       |
|                              |                           |                      |                |                     |                                   |          |       |
|                              |                           |                      |                |                     | Affect relay                      |          |       |
|                              |                           |                      |                |                     | Playa.wav File<br>Send an E-Mail  |          |       |
|                              |                           |                      |                |                     | Send an SMS                       |          |       |
|                              |                           |                      |                |                     | Control Lockdown                  |          |       |
|                              |                           |                      |                |                     | Control a Door                    |          |       |
|                              |                           |                      |                |                     | Run a .exe File                   |          |       |
|                              |                           |                      |                |                     | Allow temporary access            |          |       |
|                              |                           |                      |                |                     | Allow temporary access            |          |       |
|                              |                           |                      |                |                     |                                   |          |       |
| Net2 actions                 | ۲                         |                      |                |                     | Cancel < Back Next                | > Finish |       |
| Add new rule                 |                           |                      |                |                     | Carlos ( Daort Horr.              |          |       |
| Log off                      |                           |                      |                |                     |                                   |          |       |
|                              |                           |                      |                |                     |                                   |          |       |
| Net2 details                 | ۲                         |                      |                |                     |                                   |          |       |
| Triggers and Action          | ns                        |                      |                |                     |                                   |          |       |
| 1 Item                       |                           |                      |                |                     |                                   |          |       |
|                              |                           |                      |                |                     |                                   |          |       |
| Net2 documentation           | *                         |                      |                |                     |                                   |          |       |
|                              |                           |                      | <b>5</b> B     |                     |                                   |          |       |
|                              |                           | Add Delete           | Edit           |                     |                                   |          | Apply |

10. Once complete, select 'Finish'

Note: The Occupancy Management features requires a live connection with the Net2 server to be present. If this connection is lost, all ACUs within a controlled area will resume standard, permission based operation.

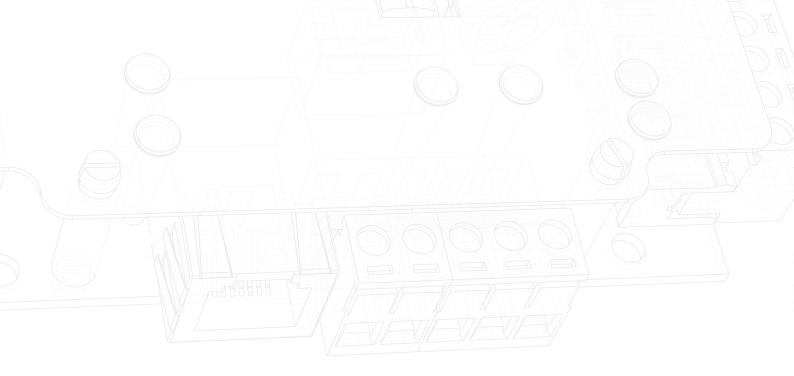

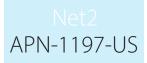

### Occupancy Management.html Report

Once the Occupancy Management feature is setup, Net2 will generate a separate HTML report for each area. By default, these reports are stored in the following location:

C:\Net2 Access Control\Occupancy Management Reports\[AREA NAME].html

To view the HTML reports copy the report location into any standard web browser in the URL field.

The last seen column shows when the user was last seen by the system in this area. If the user is seen in any other area, they will be added to that area report and automatically removed from the area they have left.

### Paxton Technology Centre Last updated - 09 June 2020 09:25:04

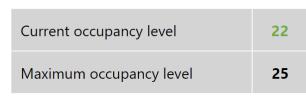

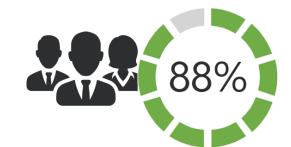

| User                 | Last seen |
|----------------------|-----------|
| Farner, Jody         | 08:39:28  |
| Rowlands, Steve      | 08:36:15  |
| Williams, John       | 08:38:24  |
| Laura, Smith         | 08:39:25  |
| Skinner, Arla        | 08:38:45  |
| Blaese, Shiv         | 08:38:20  |
| Santiago, Nayan      | 08:32:24  |
| Roy, Annie           | 08:31:15  |
| Mcghee, Imanni       | 08:30:10  |
| Sampson, Mark        | 08:28:25  |
| Stephens, Darcie-Mae | 08:24:25  |
| Holcomb, Olivia      | 08:23:25  |
| Wilcox, Rhys         | 08:20:25  |
| Key, Bethany         | 08:15:25  |
| Freeman, Daniel      | 08:14:15  |
| Griffiths, Mark      | 08:14:01  |
| Foster, Mike         | 08:12:33  |

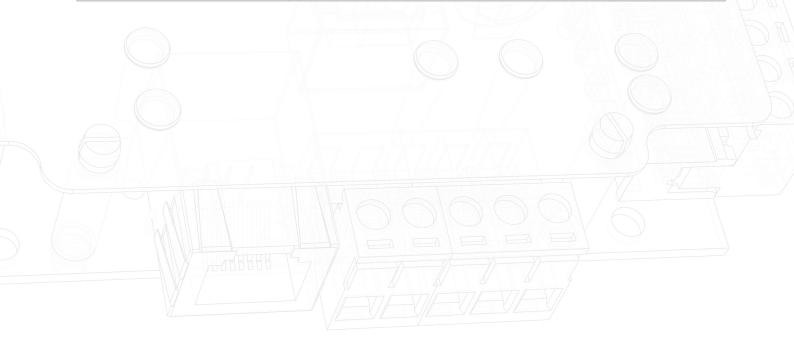